# MICROBIOME ANALYSIS - MOTHUR

16S and metagenomics

By: Dr. SUDEEP D. GHATE

## HANDS ON!

Let's make science happen

## **Workflow**

- 1. Retrieve data
- 2. Cluster sequences
- 3. Taxonomic classification
- 4. Phylogenetic tree construction
- 5. OTU table creation
- 6. Downstream visualization / analysis

## Oligos File

• The oligos file is used to provide barcodes and primers to mothur. Mothur removes items in the following order: linkers, barcodes, spacers then primers.

Paired Barcodes should be formatted as follows:

barcode forwardBarcodeString reverseBarcodeString sampleName

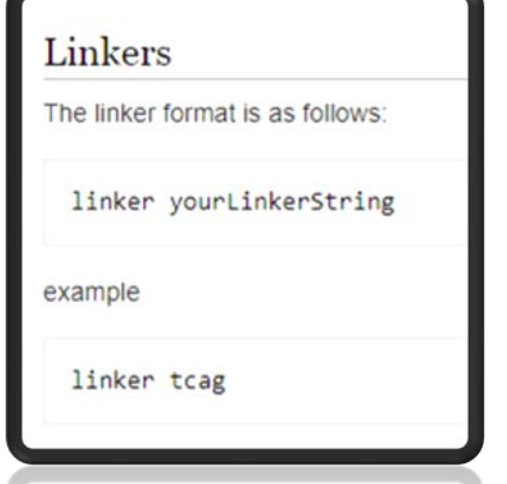

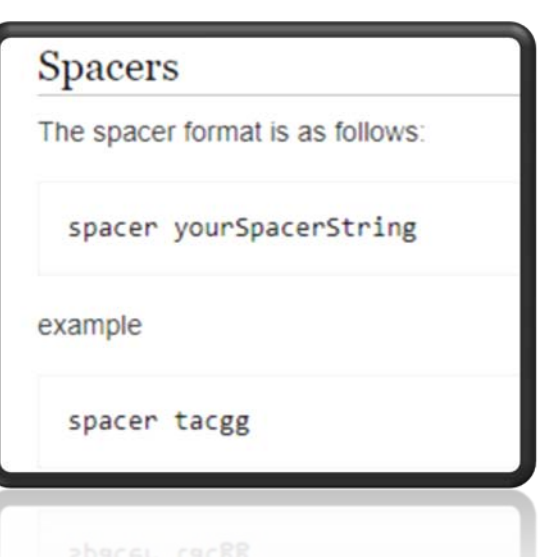

## Make.contigs

- The make contigs command parameters are file, ffastq, rfastq, ffasta, rfasta, fqfile, rqfile, findex, rindex, oligos, format, tdiffs, bdiffs, pdiffs, align, match, mismatch, gapopen, gapextend, insert, deltaq, maxee, allfiles and processors.
- if the base has a quality score below the threshold we eliminate it. Default=20.

### Trim.seqs

• The outputted sequences will be trimmed to remove the user-provided primers, barcodes, and sequences that drop below a quality threshold.

• **oligos**

- The oligos option takes a file that can contain the sequences of the forward and reverse primers and barcodes and their sample identifier.
- The forward primer is best thought of as the forward sequencing primer. So if you are using the 16S rRNA primers 27f and 338r to generate sequencing substrate, but you are sequencing off of the 338r end of the fragment, you would list 338r as the forward primer and 27f as the reverse.

## List.seqs

• The **list.seqs** command will write out the names of the sequences found within a [fastq,](https://www.mothur.org/wiki/Fastq_file) [fasta,](https://www.mothur.org/wiki/Fasta_file) [name,](https://www.mothur.org/wiki/Name_file) [group,](https://www.mothur.org/wiki/Group_file) [count,](https://www.mothur.org/wiki/Count_File) [list](https://www.mothur.org/wiki/List_file), or [align.report](https://www.mothur.org/w/index.php?title=Align.report_file&action=edit&redlink=1) file. This could be useful for using the [get.seqs](https://www.mothur.org/wiki/Get.seqs)and [remove.seqs](https://www.mothur.org/wiki/Remove.seqs) commands as well as to generate a [group file.](https://www.mothur.org/wiki/Group_file)

## Get.seqs

• The **get.seqs** command takes a list of sequence names (.accnos file) and either a <u>[fastq,](https://www.mothur.org/wiki/Fastq_file) [fasta,](https://www.mothur.org/wiki/Fasta_file) [name,](https://www.mothur.org/wiki/Name_file) [group,](https://www.mothur.org/wiki/Group_file) [list](https://www.mothur.org/wiki/List_file), [count](https://www.mothur.org/wiki/Count_File)</u> or [align.report](https://www.mothur.org/w/index.php?title=Align.report_file&action=edit&redlink=1) file to generate a new file that contains only the sequences in the list.

mothur > get.seqs(accnos=esophagus.unique.good.accnos, fasta=esophagus.fasta)

This generates the file esophagus pick fasta, which contains the following lines:

```
>9 1 12
GCAAGTCGAGGGGAAAC...
>9 1 14
GCAAGTCGAGGGGAACG...
>9 1 15
GCAAGTCGAGGGGAAAC...
. . .
```
### Screen.seqs

• The **screen.seqs** command enables you to keep sequences that fulfill certain user defined criteria. Furthermore, it enables you to cull those sequences not meeting the criteria from a names, group, contigsreport, alignreport and summary file.

## **unique.seqs**

• The command returns only the unique sequences found in a fasta-formatted sequence file and a file that indicates those sequences that are identical to the reference sequence. Often times a collection of sequences will have a significant number of identical sequences. It sucks up considerable processing time to have to align, calculate distances, and cluster each of these sequences individually.

## Count.seqs

• The **count.seqs** / make.table command counts the number of sequences represented by the representative sequence in a name file. If a group file is given, it will also provide the group count breakdown.

#### **Default Settings**

To run the command the names of a name-file needs to be provided:

 $motion > count.\nseg(s) = stool.find.\nname)$ 

This will generate a summary file called, stool.final.seq.count which looks like:

Representative Sequence total F21Fcsw 12128 1764 F11Fcsw 6529 1568 F11Fcsw 112161 861 F11Fcsw 56988 480 F11Fcsw\_63768 361 M41Fcsw 132742 326 M11Fcsw 34015 414 F31Fcsw 128576 509 F21Fcsw 85352 370

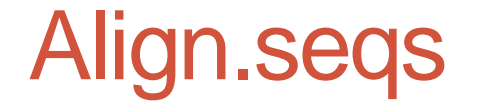

• The **align.seqs** command aligns a user-supplied fastaformatted candidate sequence file to a user-supplied fasta-formatted template alignment.

• gotoh, and needleman - needleman is the default setting:

### Filter.seqs

- **filter.seqs** removes columns from alignments based on a criteria defined by the user.
- **vertical**
- By default vertical option is set to T, and any column that only contains gap characters (i.e. '-' or '.') is ignore
- **trump**
- The trump option will remove a column if the trump character is found at that position in any sequence of the alignment.
- SILVA aligners will precede the first base of the sequence with a string of periods

### Pre.cluster

• The **pre.cluster** command implements a pseudo-single linkage algorithm with the goal of removing sequences that are likely due to sequencing errors.

#### • **method**

• The method parameter allows you to specify the algorithm to use to complete the preclustering step. Possible methods include simple, tree, unoise, and deblur. Default=simple.

## Chimera removal

- The chimera.uchime command reads a fasta file and reference file and outputs potentially chimeric sequences.
- Chimeric reads occur when one sequencing read aligns to two distinct portions of the genome with little or no overlap. Chimeric reads are indicative of structural variation. Chimeric reads are also called split reads.

#### • **dereplicate**

• The dereplicate parameter can be used when checking for chimeras by group. If the dereplicate parameter is false, then if one group finds the sequence to be chimeric, then all groups find it to be chimeric, default=f. If you set dereplicate=t, and then run remove.seqs with dups=f you can remove only the redundant chimeric sequences.

### Classify.seqs

- The **classify.seqs** command allows the user to use several different methods to assign their sequences to the taxonomy outline of their choice. Current methods include using a knearest neighbor consensus and Wang approach
- method=wang
- the wang method looks at the query sequence kmer by kmer. The method looks at all taxonomies represented in the template, and calculates the probability a sequence from a given taxonomy would contain a specific kmer. Then calculates the probability a query sequence would be in a given taxonomy based on the kmers it contains, and assign the query sequence to the taxonomy with the highest probability.
- method=knn
- The k-Nearest Neighbor algorithm involves identifying the k-most similar sequences in a database that are similar to your sequence. By default, mothur will find the 10 most similar sequences in the database. Once mothur has identified the k-most similar sequences, she will use the taxonomy information for each sequence to determine the consensus taxonomy. mothur gives you the ability to determine the method that is used to find the closest matches, the value of k

:erium eligens et rel.(100);Lachnospira pectinoschiza(100);unclassified;unclassified;unclassified;u :erium eligens et rel.(100);Eubacterium eligens(99);Eubacterium eligens(99);unclassified;unclassif: • **cutoff** );Faecalibacterium prausnitzii(100);unclassified;unclassified;unclassified;unclassified;unclassifi $\epsilon$ 

:erium eligens et rel.(100);Lachnospira pectinoschiza(100);unclassified;unclassified;unclassified; :erium eligens et rel.(100);Eubacterium eligens(99);Eubacterium eligens(99);unclassified;unclassif: uria et rel.(100); Eubacterium ramulus et rel.(100); uncultured(100); unclassified; unclassified; uncla! erium eligens et rel. (92); unclassified; unclassified; unclassified; unclassified; unclassified; unclass:

### Dist.seqs

- The **dist.seqs** command will calculate uncorrected pairwise distances between aligned DNA sequences.
- Once a distance matrix gets read into mothur, the **cluster** command can be used to assign sequences to OTUs.

#### • **output**

• The output option allows you specify the form of the matrix generated by dist.seqs. By default, dist.seqs will generate a column-formatted matrix. You can set the output to "lt", for a phylip formatted lower triangle matrix, or to "square" for a phylip formatted square matrix. If output is set to lt or square the cutoff option is ignored.

### Make.shared

• The make.shared command reads a list and group file or biom file and creates a .shared file as well as a rabund file for each group.

### Shared file

• A shared file is analogous to an [rabund](https://www.mothur.org/wiki/Rabund_file) file. The data in a shared file represent the number of times that an OTU is observed in multiple samples.

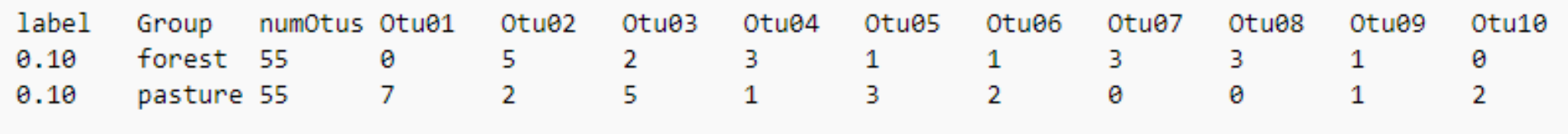

### Classify.otu

#### • The classify.otu command is used to get a consensus taxonomy for an otu.

When you open abrecovery.fn.0.10.cons.taxonomy you will see:

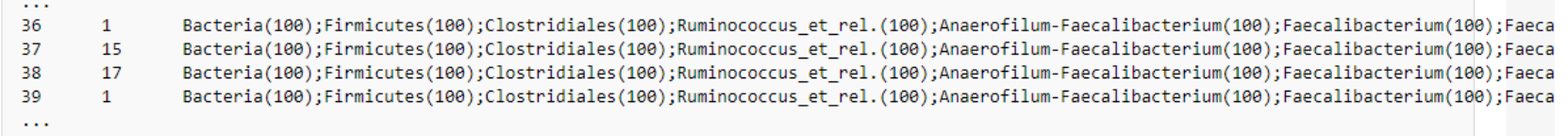

• The first column is the otu number, the second column is the number of sequences in the otu and the third column is the consensus taxonomy.

## Contact details

### Dr. SUDEEP D. GHATE MICROBIOME DIVISION YENEPOYA RESEARCH CENTRE

- Ph 9742352321
- **sudeep1129@gmail.com**

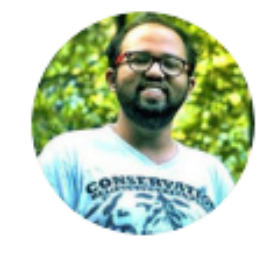

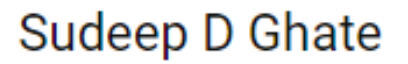

al 18.24 · Ph.D. Biosciences · Edit